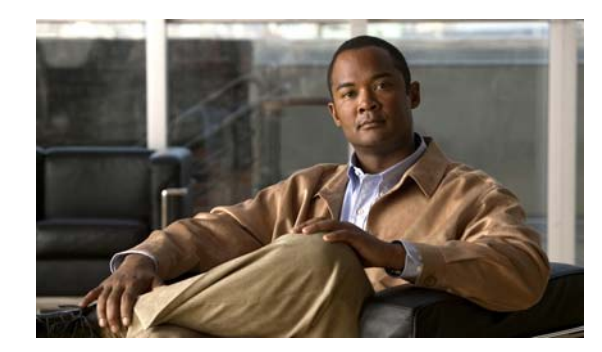

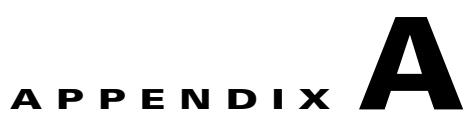

## **Using Video Portal Reports**

**Revised: July 22, 2008, OL-15762-01**

 $\mathcal{L}$ 

**Tip** Features in Video Portal Reports are available to you if you purchased and installed the required license. For information about licensing, see Chapter 2, "Managing Administrative Settings for Cisco DMS Components and Users."

Video Portal Reports software is preinstalled on your Video Portal appliance. It maintains a record for the number of page views, the number of video streams, the exact referrers, and the number of unique visitors per day.

- *Page view* Any click in the Video Portal that causes the displayed information to change, but does not play a video stream or change a playlist.
- **•** *Video stream* Any click of the Play button in your Video Portal.
- **•** *Unique visitor* The total number of browser cookies in use on any particular day. Each browser that loads your Video Portal receives a browser cookie for tracking purposes. Any day when a browser connects to your Video Portal, it is a unique visitor on that day. Even if a browser reconnects multiple times in one day, your Video Portal counts it as only one unique visitor on that day.
- **•** *Referrer* The HTTP URL for whatever page was active in a browser immediately before the browser loaded your Video Portal.

## **Before You Begin**

- **•** Video Portal Reports uses *scalable vector graphics* in its charting. For browser requirements to use Video Portal Reports, see the *Release Notes for Cisco Digital Media System 5.0* on Cisco.com.
- **•** Records of VOD and live events are not included in reports until they are viewed in the Video Portal.

## **Procedure**

- **Step 1** To see a report, point your browser to **http://**<*video\_portal\_IP\_address*>**:8080/CvpMetrics/**.
- **Step 2** If user authentication is enabled and Video Portal Reports prompts you to log in, enter your login credentials and log in.

Г

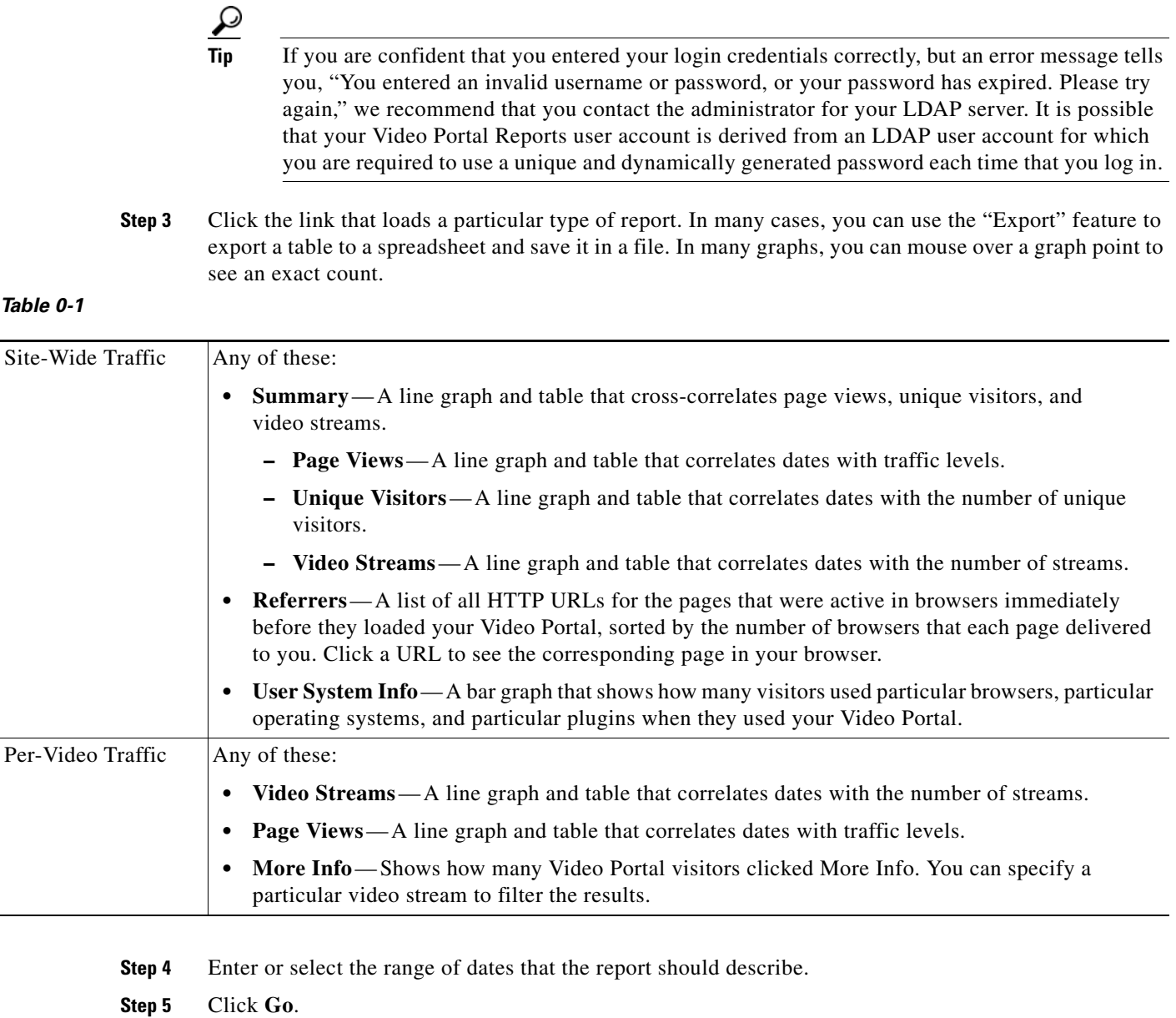

П